JI3-2011 **3 èmes Journées Informatiques des CPGE Agadir, du 12 au 14 mai 2011**

# **Travaux Pratiques Linux**

**Saad Agoujil, FST Errachidia**

# TP1: commandes de bases Linux

#### Introduction  $\mathbf{1}$

Le but de ce TD est la prise en main des commandes de base de l'environnement Linux.

#### $\overline{2}$ Le manuel

Une description de toute les commandes est disponible avec la commande man ou help. N'hésitez pas à l'utiliser. man man, man 1s.

#### 3 Premier contact

#### **Ouvrir un terminal**

Les commandes que vous tapez sont analysées et exécutées par un interprète de commandes appelé Shell.

Tapez 1s pour obtenir la liste des fichiers.

#### 4 Commandes

Une commande est l'exécution d'un programme dans l'interprète (Shell). Elle prend en entrée des options et/ou des paramètres. Elle peut renvoyer de l'information à l'écran ou dans un fichier, modifier un fichier, ou produire un message d'erreur.

### **Exercices**

Tapez les commandes suivantes et utilisez le manuel man pour expliquer ce qu'elles font.

date which date cat /etc/passwd.

Le fichier /etc/passwd contient les informations liées aux utilisateurs de la machine.

```
wc -1 /etc/passwd
touch essai
1s
1s -1ls -al
```
Si une commande ne rend pas la main, on peut arrêter le programme correspondant en tapant "CTRL C".

Tapez la commande:

#### dd

Que se passe-t-il ? Après avoir repris la main, utilisez le manuel pour comprendre ce qui s'est passé.

#### 5 Répertoire de travail

Certaines commandes, dont pwd, 1s, touch, mkdir, cd et rm, permettent d'explorer l'espace de travail personnel et de le modifier.

A l'aide du manuel (man ) ou help et en exécutant et en analysant le résultat de chacune des lignes de commande suivantes, préciser le rôle de chacune de ces commandes:

pwd  $_{\rm 1s}$  $ls -1$  $1s - a$  $ls -al$ rm essai  $1s - 1$ mkdir SEessais  $ls -1$ cd SEessais pwd ls touch toto  $ls -1$ cd..

Que représentent les répertoires "." et ".." ?

pwd  $ls -1$ cd /etc pwd

```
ls -1which date
cd /bin
pwd
ls -1cdpwd
ls -1
```
#### 6 Editeurs de texte

Un éditeur de texte permet de rentrer du texte dans un fichier afin de le conserver. La commande cat constitue un éditeur (très) simplifié.

 $cat > fich1$  (Enter) Entrer le texte (Enter) A stocker (Enter) Dans le fichier (Enter) CTRL D

Tapez la commande:

```
ls -1cat fich1
```
L'option > fich1 indique à la commande cat que les informations produites par cat ne ne seront pas affichées à l'écran, mais seront stockées dans le fichier fich1.

Dans le deuxième appel à cat, quel le statut du mot fich1 ? Expliquer. Il existe bien sûr des éditeurs de texte plus sophitiqués comme vi ou emacs.

#### $\overline{7}$ Manipulation de fichiers

Revenez à votre répertoire racine en tapant la commande cd.

Créez un sous-répertoire unix.

Dans ce répertoire, créez un fichier "texte.txt" contenant la phrase "Il fait beau".

Tapez 1s.

Modifiez le nom du fichier texte.txt en texte2.txt en tapant la commande mv texte.txt texte2.txt.

Tapez 1s.

Créez une deuxiéme répertoire test dans votre répertoire racine, et un sousrépertoire tt dans le répertoire test.

Déplacez le fichier texte2.txt précédent dans le répertoire test/tt.

En utilisant la commande cp, copiez le fichier texte2.txt dans le répertoire racine.

Supprimez le fichier texte2.txt du répertoire test/tt en utilisant la commande rm.

## TP 02: le système de fichier UNIX

#### 1 Introduction

Le but de ce TD est l'étude du système de fichier UNIX.

#### $\overline{2}$ Manipulation de fichiers

Le système de fichier UNIX est organisé selon une arborescence dont la racine  $est "$ /".

Le répertoire d'accueil (home directory) est le répertoire dans lequel on se trouve au début. Il est noté  $\sim$ . Par exemple, la commande cd  $\sim$  ramène dans le répertoire d'accueil.

Le répertoire courant est celui dans lequel on se trouve à un moment donné. Créez dans votre répertoire d'accueil un répertoire rep.

1) Quelle est la commande à utiliser ?

Allez dans ce sous-répertoire (commande cd).

Créez les sous-répertoires work et play.

En utilisant la commande 1s -1, affichez la liste des fichiers du répertoire rep avec les détails.

En utilisant la commande 1s, affichez la liste des fichiers qui commencent aussi par ".".

2) Quelle est l'option à utiliser ?

3) Quels sont les fichiers contenus dans ce répertoire ?

Copiez le fichier /etc/passwd dans votre répertoire d'accueil.

4) Quelle est la commande à utiliser ?

Déplacez le dans votre sous-répertoire play.

5) Quelle est la commande à utiliser ?

On se place maintenant dans le répertoire play.

Créez dans ce répertoire un fichier toto contenant la phrase "hello", en utilisant l'éditeur xemacs.

Créez un lien symbolique du fichier tata vers le fichier toto.

6) Quelle est la commande à utiliser ?

Tapez  $ls -1$ .

7) Qu'observez-vous ?

En utilisant la commande cat, visualisez le contenu du fichier tata.

8) Qu'observez-vous ?

Modifiez le fichier toto en rajoutant le mot "world" après "hello". Visualisez le contenu du fichier tata.

9) Qu'observez-vous ?

Créez un répertoire other, et créez dans ce répertoire un fichier de nom ".f1". Remontez d'un niveau dans l'arborescence et essayez de supprimer le répertoire other.

10) Que se passe-t'il ?

Affichez le contenu du répertoire other. Utilisez l'option -a.

11) Comment arriver à supprimer le répertoire other ?

Placez vous dans le répertoire play.

12) Expliquez les notions de chemin absolu et chemin relatif et donnez un exemple de leur utilisation respective pour passer du répertoire play au répertoire d'accueil.

#### **Commandes de Base:**

- **« ls »: lister le contenu d'un répertoire**
- **« rm »: supprimer un fichier**
- **« cp »: copier un fichier**
- **« ln »: créer un lien sur un fichier**
- **« man »: afficher l'aide d'une commande**
- **« mv »: déplacer un fichier**
- **« cd »: changer de répertoire**
- **« mkdir »: créer un répertoire**
- **« rmdir »: supprimer un répertoire**
- **« pwd »: afficher le répertoire courant**
- **« cat »: afficher le contenu d'un fichier**
- **« file »: afficher le type de contenu du fichier**
- **« locate »: localiser un fichier sur le disque**

# **TP 3: Editeur vi, autorisation et droits d'accés**

touch : création d 'un nouveau fichier ( sert normalement à mettre à jour des fichiers).

**cat fichier** : affiche le contenu de fichier permet aussi de concaténer des fichiers.

cat fichier1 fichier2 > fichier3

more fichier : affiche le contenu de fichier **page par page.**

# **Editeur vi**

**vi** (prononcez vie-aïe ) est **l'éditeur de texte de base** sous Linux. Ou Unix

Pour lancer vi, c'est simple :

prompt> vi XF86Config

vi s'ouvre avec le fichier XF86Config dedans.

Vous pouvez **donc créer** un nouveau fichier simplement en tapant [**vi nom\_du\_fichier**].

## **Se déplacer dans le texte**

Utiliser les quatre flèches, mais aussi les touches **h, j, k & l.**

## **Les modes de vi**

**2 modes** : le mode "**Insert**" et le mode **normal.**

En mode normal vous pouvez pas insérer de texte dans le fichier, mais les touches du clavier sont autant de touches de commandes.

En mode "Insert", les touches de commandes (notamment les lettres !) se transforment en vraies lettres que vous pouvez insérer dans le fichier.

Lorsque vi s'ouvre, il est en mode normal.

Pour passer en mode Insert : **tapez i** pour insérer du texte à l'endroit où se trouve le curseur,

**tapez A** pour ajouter du texte à la fin d'une ligne.

En mode Insert, vous pouvez taper du texte, effacer avec la touche [Suppr] ou [Bkspace]. **Pour quitter le mode Insert, tapez [Esc].** 

## **Les commandes**

Après avoir quitté le mode Insert, ou avant d'y être entré, les touches du clavier correspondent à des commandes.

- ♦ **:q**! [Entrée] pour quitter sans sauver,
- ♦ **:w [Entrée]** pour enregistrer,
- ♦ **:wq** [Entrée] pour enregistrer et quitter,
- ♦ **x** efface le caractère qui se trouve sous le curseur,
- ♦ **dd** efface la ligne sur laquelle se trouve le curseur,
- ♦ **:u[Entrée]** permet d'annuler (ou :undo).

#### **Insérer et remplacer du texte**

Ces commandes vous placent toutes en mode "Insert". Pour en sortir, tapez la touche [Esc].

- ♦ **A** Ajouter du texte à la fin de la ligne
- ♦ **a** Ajouter du texte après le curseur
- ♦ **i** Insérer du texte avant le curseur
- **ou O** Créer une ligne vierge sous ou au dessus du curseur
- ♦ **R** Remplacer le texte à partir du curseur
- ♦ **n s** Supprime n caractères et passe en mode insertion
- ♦ **n <<** ou **n >>** Indente n lignes vers la gauche ou vers la droite.
- ♦ **r c** Remplacer le caractère sous le curseur par c

## **Effacer du texte**

- ♦ **n dd** Efface n lignes à partir de la ligne courante (**dd** efface la ligne courante).
- ♦ **n x** Efface n caractères à partir du caractère courant (**x** efface juste le caractère courant).
- ♦ **D** Efface le reste de la ligne à partir du caractère courant.
- ♦ n dw ou n db Efface les n mots suivants ou précédents, à partir du mot suivant.
- ♦ d/str Efface tout depuis le curseur jusqu'à la première occurrence de str.
- ♦ **:g/^\$/d** Efface toutes les lignes vides

#### **Commandes sur les fichiers**

- ♦ **:nom\_fichier** Ouvre le fichier nom\_fichier.
- ♦ **:sh** Lance un shell ; lorsque vous tapez exit dans ce shell, vous revenez à vi.
- ◆ : file nouv\_nom\_fichier Change le nom du fichier courant, équivalent à "enregistrer sous" lorsque vous enregistrerez.
- ♦ **:x,yw nouv\_nom\_fichier** Enregistre les lignes x à y dans le fichier nouv\_nom\_fichier.
- ♦ **:x,yw>>**fichier Ajoute les lignes x à y à la fin du fichier fichier.
- ♦ :e! Recharge le contenu du fichier dans l'état où il se trouvait à l'ouverture.
- ♦ :r fichier insère le contenu de fichier à l'emplacement du curseur.

#### **Mouvements du curseur**

♦ h, l, k, j ou les 4 flèches Déplace le curseur d'un caractère vers la gauche, la droite, le haut, le bas.

♦ \$ Déplace le curseur en fin de ligne.

#### **Exercice :**

Créer un fichier essai contenant 4 phrases de votre choix ensuite utiliser les commandes cités cidessus pour les manipuler.

 $\_$  , and the set of the set of the set of the set of the set of the set of the set of the set of the set of the set of the set of the set of the set of the set of the set of the set of the set of the set of the set of th

## **Autorisations ; modifier les droits d'un fichier**

 Seul le propriétaire d'un fichier peut modifier ses droits d'accès. Pour cela, il utilise la commande **chmod**.

#### **chmod mode** nom\_fichier

mode indique de quelle façon les droits d'accès doivent être modifiés . Il se décompose en ( qui ) op permissions

qui (optionnel ) indique quelles classes sont concernées par la commande **chmod** et est composé de **1** ou plusieurs lettres parmi **u,g et o** . (user,group ou other)

si aucune classe n 'est spécifiée toutes les classes sont concernées . **op** peut être :

- **+** pour ajouter des droits d' accès
- **-** pour enlever des droits d' accès

Exemple :

#### **chmod ug-w fichier1**

chmod utilise le codage linéaire , fondé sur l 'association de valeurs numériques aux différentes permissions **: lecture : 4 , écriture : 2, exécution : 1**, **pas de permission : 0** chaque triplet se code par l 'addition de 4,2,1 ou 0, pour **un rwx** il faudra ajouter 4+2+1=7

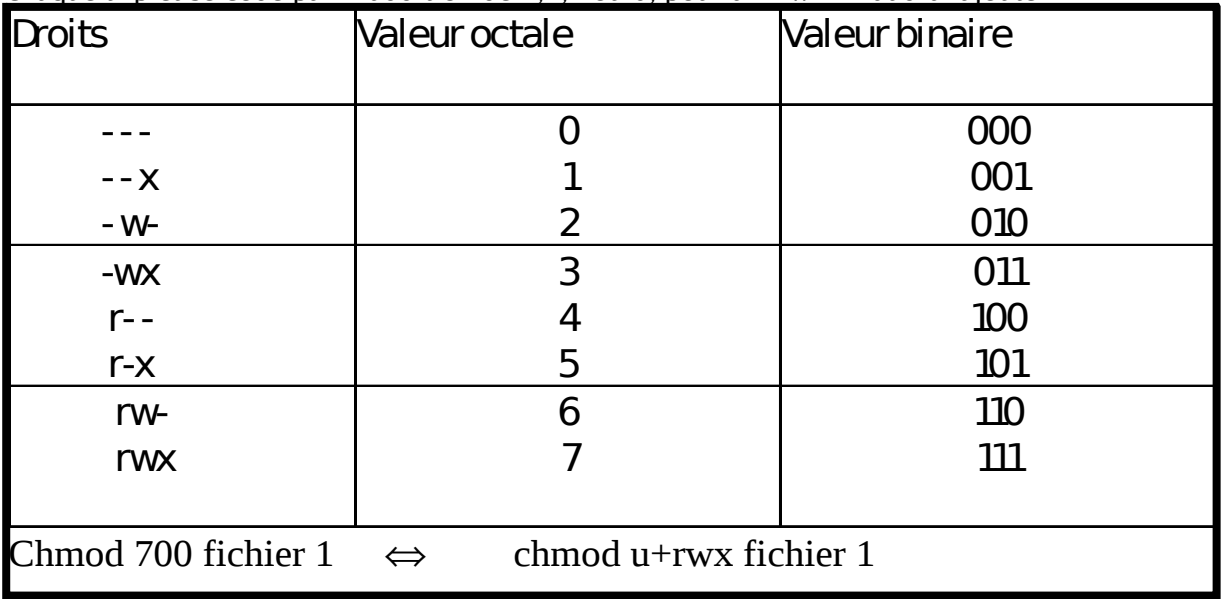

Autre exemple

- « chmod –r fichier.txt »: enlève l'accès en lecture
- « **chmod o-x fichier** »: enlève l'accès en exécution pour les autres
- « chmod go-x fichier »: enlève l'accès en exécution pour les membres du groupe et les autres

• Mode absolu: convertir les permissions en bits

## Ex: « **chmod 444 fichier »** ó **Droits r--r--r -- »**

#### **« chmod 421 fichier »** ó **Droits r-- -w-r-- »**

## **DEUXIEME PARTIE : DROITS D'ACCES AUX FICHIERS ET REPERTOIRES Exercices 2 – Création des droits**

1. Dans votre répertoire courant, créez un répertoire courant **essai\_droit**, par défaut ce répertoire est à 755 (rwxr-xr-x),

Quelles sont les commandes (en notation symbolique et en base 8) pour lui donner les droits suivant (on suppose qu'après chaque commande on remet le répertoire à 755:

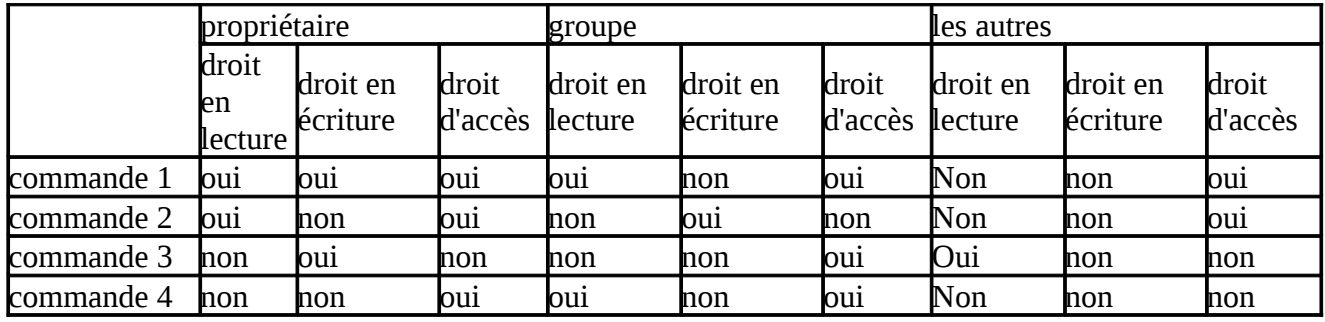

2. Créez un fichier **droit** dans le répertoire **essai\_droit**, par défaut ce fichier est à 644 (rw-r- r--).En partant du répertoire courant, pour chaque commande de l'exercice précédent, essayez d'accèder au répertoire **essai\_droit** (commande cd), de faire un ls dans **essai\_droit** et de modifier le fichier avec un éditeur quelconque (vi par exemple).

# **L'éditeur vi**

A la base de l'administration sous Unix on trouve **l'éditeur vi**. Cet éditeur de texte en mode terminal d'apparence très basique a une multitude d'avantages.

Le but des manipulations suivantes, est de vous familiariser avec les commandes de base de l'éditeur vi.

## ■ vi <nom du fichier a éditer>

Pour insérer du texte il suffit de déplacer **le curseur la ou on le désire d'appuyer** sur **Esc** puis sur **i** et on peut insérer du texte, à la fin de l'insertion on appuie sur **Esc**.

De même :

- on peut rajouter du texte avec **a**,
- supprimer un caractère avec **x**,
- supprimer un mot avec **dm** (delete word)
- ou encore remplacer un mot **cw** (change word).

Si l'on tape un nombre **x** avant la commande celle-ci sera répétée x fois.

Quand on **désire quitter** l'application il faut taper :

- ♦ **:q** Si **aucune modification** n'a été apporte
	- ♦ **:q!** pour **ne pas enregistrer** les modification en quittant,
	- ♦ **:wq** pour quitter en enregistrant
	- ♦ **:wq!** Pour quitter et forcer l'enregistrement du fichier.

Un recherche de mot se fait avec **/<mot recherché>**, pour répéter la dernière commande il suffit de taper **.**

Et pour intégrer un fichier il suffit de faire **: r <nom du fichier>**